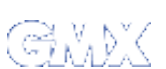

Suchbegriff

suchen

Sie be finr <sup>d</sup> <sup>e</sup> cnh <sup>s</sup> ic hh ie GM <sup>X</sup> Hi lfe <sup>K</sup> <sup>o</sup> XmmE ika ti <sup>o</sup> E:r <sup>M</sup> <sup>a</sup> il <sup>P</sup> <sup>e</sup> Ei ht <sup>g</sup> <sup>3</sup> Zu gangArtikel#7 hr:m unikation + <u>E-Mail Programme</u> + <u>Einrichtung POP3 Zugang</u> + <u>Artikel #7</u><br>-<br>- Mail Adrogeo in "I imury KMail" oin 3 lSnAd erog irn am"mL xnric una <u>POP3 Zugang→Artikel #7</u><br>.

## Wie sielste iele meelne ANAV F Nail Adseesee in Ulterse VNA-Ulters A <sup>M</sup> experience and the contract of the contract of the contract of the contract of the contract of the contract of in the contract of the contract of the contract of the contract of the contract of the contract of the contract of the contract of the contract of the contract of the contract of the contract of the contract of the contrac ?

Um Ihre GMX E-Mail-Adresse in "KMail" verwenden zu können, richten Sie diese schrittweise nach folgender<br>F Beschreibung ein: In der Statistische Beschreibung eine Statistische Statistische Statistische Statistische Statistische Statistische Statistische Statistische Statistische Statistische Statistische Statistische Statistisc has a structure of the control of the control of the control of the control of the control of the control of the en de la commune de la commune de la commune de la commune de la commune de la commune de la commune de la com ibi kacamatan ing Kabupatèn Kabupatèn Kabupatèn Kabupatèn Kabupatèn Kabupatèn Kabupatèn Kabupatèn Kabupatèn Ka under de la commune de la commune de la commune de la commune de la commune de la commune de la commune de la c <sup>n</sup> general production of the control of the control of the control of the control of the control of the control of :

1. Schritt:Starten Sie "KMail" und klicken Sie in der Symbolleiste auf [KMail einrichten]<br>Gebraubenschlüssel-Symbol) (S <sup>c</sup> <sup>h</sup> <sup>r</sup> <sup>a</sup> ub <sup>e</sup> <sup>h</sup> lü <sup>s</sup>  $\blacksquare$  Second contract the contract of the contract of the contract of the contract of the contract of the contract of the contract of the contract of the contract of the contract of the contract of the contract of the co ym a chwaraeth a chwaraeth a chwaraeth a chwaraeth a chwaraeth a chwaraeth a chwaraeth a chwaraeth a chwaraeth be a series of the contract of the contract of the contract of the contract of the contract of the contract of of the contract of the contract of the contract of the contract of the contract of the contract of the contract of the contract of the contract of the contract of the contract of the contract of the contract of the contrac la serie de la construcción de la construcción de la construcción de la construcción de la construcción de la  $\blacksquare$ 

Unter Identität klicken Sie bitte oben rechts auf [Neu...]

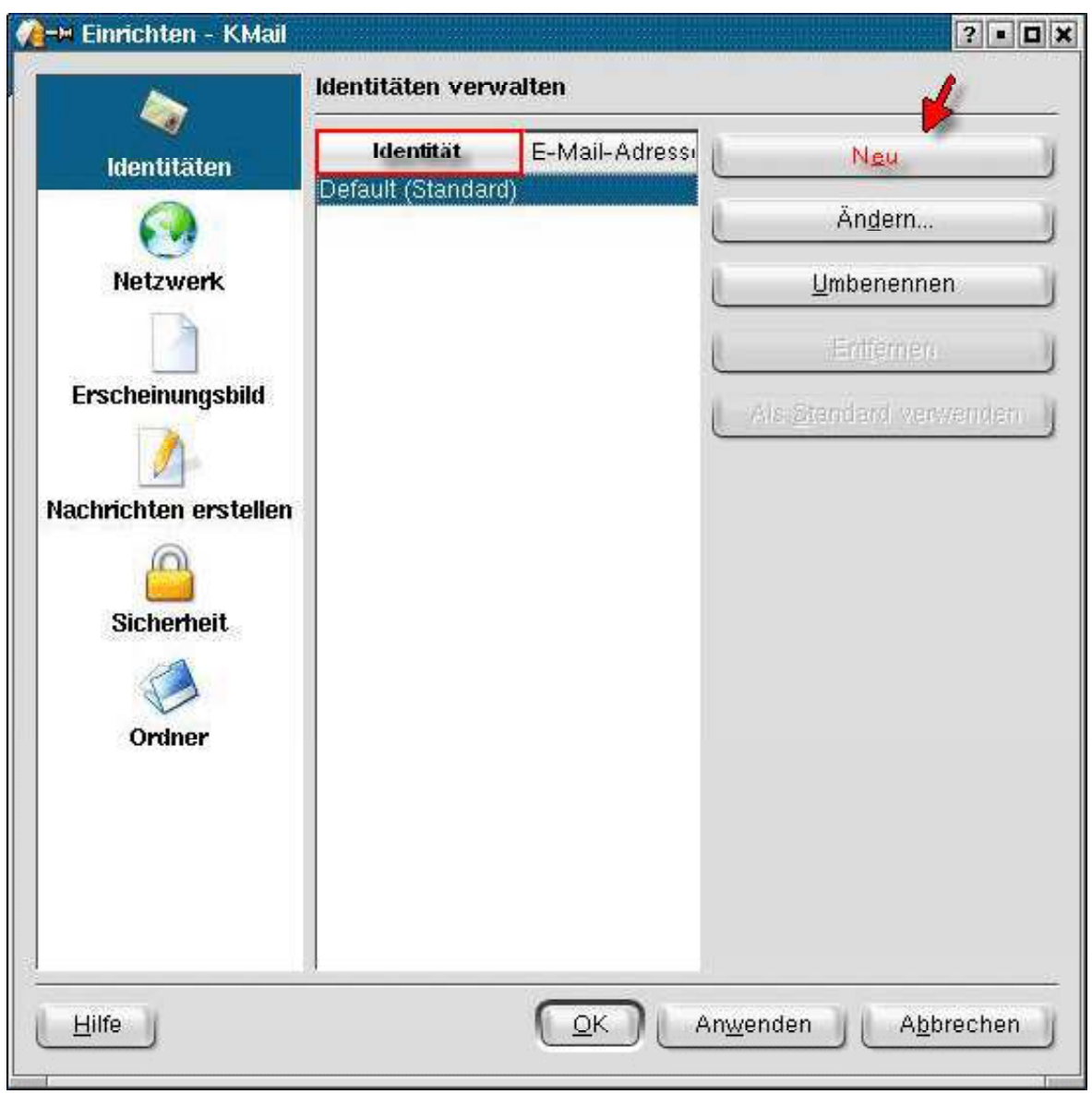

2. Schritt: Geben Sie unter "Neue Identität" Ihren Namen ein und klicken danach auf [OK].

02.09.2007 file:///srv/samba/daten/install/howtoo...sages/mailprogramme/einrichtung/7.html #3

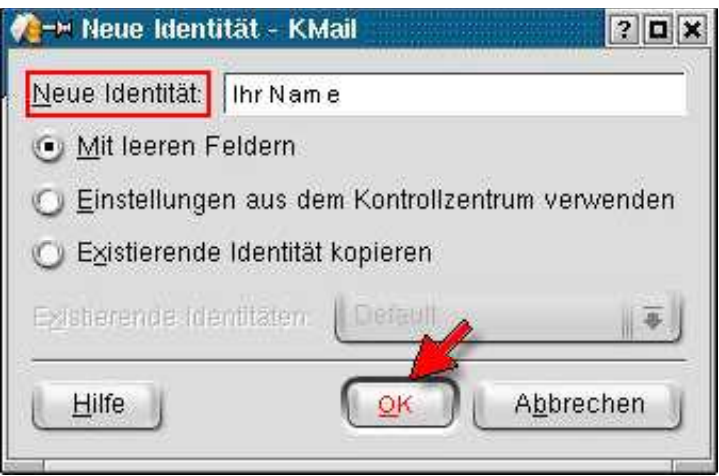

**3. Schritt:**Unter "Ihr Name" tragen Sie diesen erneut und unter "E-Mail-Adresse" natürlich Ihre "GMX<br>E-Mail-Adresse" ein.<br>Charter of Farra E Moji Advocacija in terministica in terministica in terministica in terministica in terministica in terministica in terministica in terministica in terministica in terministica in terministica in terministica in terminist ielsen Cie voiedenver en**f FAVI** van de Bartelle en de Bartelle en de Bartelle en de Bartelle en de Bartelle en d <u>Maria Antonino al III-lea de Santa Caractería de Santa Caractería de Santa Caractería de Santa Caractería de S</u> de la companya de la companya de la companya de la companya de la companya de la companya de la companya de la e e e a literatura de la construcción de la construcción de la construcción de la construcción de la construcción de la construcción de la construcción de la construcción de la construcción de la construcción de la constru <sup>s</sup> sa ilay kaominina mpikambana amin'ny fivondronan-kaominin'i Paris (ny faritr'i Nord-Amerika de la Germania de e il este all'este della conservazione della conservazione della conservazione della conservazione della conservazione della conservazione della conservazione della conservazione della conservazione della conservazione del e" ein.<br>De la contra la contra la contra la contra la contra la contra la contra la contra la contra la contra la cont in the contract of the contract of the contract of the contract of the contract of the contract of the contract of the contract of the contract of the contract of the contract of the contract of the contract of the contrac n an an Aonaichte an Aonaichte an Aonaichte an Aonaichte agus an Aonaichte agus an Aonaichte agus an Aonaichte UULI LUULII KUULI LUULII KUULI KUULI KUULI KUULI KUULI KUULI KUULI KUULI KUULI KUULI KUULI KUULI KUULI KUULI KU <sup>m</sup> a a mara a mara a shekarar 1972. An shekarar 2012, a shekarar 2013 a shekarar 2013 a shekarar 2013 a shekarar  $\mathcal{L}(\mathcal{L}(\mathcal{$ ok kan beratu dan beratu dan beratu dan beratu dan beratu dan beratu dan beratu dan beratu dan beratu dan bera ] iesen erneut und unter "E-Mail-Adresse" natürlich Ihre "GMX<br>1

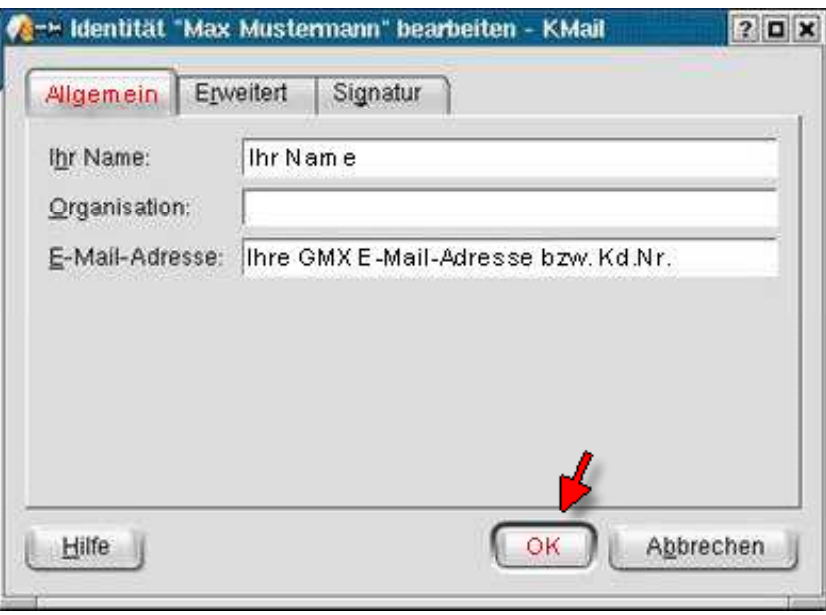

## Wichtige Information: which is a state of the contract of the contract of the contract of the contract of the contract of the contract of the contract of the contract of the contract of the contract of the contract of the

Die Karten "Erweitert" und "Signatur" sind für das Funktionieren von KMail nicht weiter<br>interessant interesse in de la construction de la construction de la construction de la construction de la construction de state and the contract of the contract of the contract of the contract of the contract of the contract of the contract of the contract of the contract of the contract of the contract of the contract of the contract of the <sup>a</sup> na kanala kwa mwaka wa 1972, alikuwa mwaka wa 1972, alikuwa mwaka wa 1972, alikuwa mwaka wa 1972, alikuwa mwak

4. Schritt: Klicken Sie nun links auf das Netzverkingen

Füh <sup>r</sup> <sup>e</sup> <sup>n</sup> S"i <sup>e</sup> fo lg <sup>e</sup> <sup>n</sup> <sup>c</sup> <sup>r</sup> itt de Schritte durch:<br>exploration of the state of the state of the state of the state of the state of the state of the state of the  $\blacksquare$  Section 2.1 and 2.1 and 2.1 and 2.1 and 2.1 and 2.1 and 2.1 and 2.1 and 2.1 and 2.1 and 2.1 and 2.1 and 2.1 and 2.1 and 2.1 and 2.1 and 2.1 and 2.1 and 2.1 and 2.1 and 2.1 and 2.1 and 2.1 and 2.1 and 2.1 and 2.1 an has a structure of the control of the control of the control of the control of the control of the control of the e alimento de la construcción de la construcción de la construcción de la construcción de la construcción de l during the contract of the contract of the contract of the contract of the contract of the contract of the contract of the contract of the contract of the contract of the contract of the contract of the contract of the con ra a chann ann an Chann an Chann an Chann an Chann an Chann an Chann an Chann an Chann an Chann an Chann an Ch contract the contract of the contract of the contract of the contract of the contract of the contract of the contract of the contract of the contract of the contract of the contract of the contract of the contract of the c h: Andrea Andrea Andrea Andrea Andrea Andrea Andrea Andrea Andrea Andrea Andrea Andrea Andrea Andrea Andrea An

Unter "Versand" klicken Sie auf **[Hinzufügen]**. <sup>H</sup> <sup>n</sup> zu fügen].<br>.<br>.

- <sup>W</sup> ählenSie[SMTP]unterVers <sup>a</sup> n an Alban an Alban an Alban an Alban an Alban an Alban an Alban an Alban an Alban an Alban an Alban an Alban de la companya de la companya de la companya de la companya de la companya de la companya de la companya de la and the contract of the contract of the contract of the contract of the contract of the contract of the contract of the contract of the contract of the contract of the contract of the contract of the contract of the contra rth and the contract of the contract of the contract of the contract of the contract of the contract of the contract of the contract of the contract of the contract of the contract of the contract of the contract of the co
- <sup>K</sup> lickenSiedanachauf[OK].

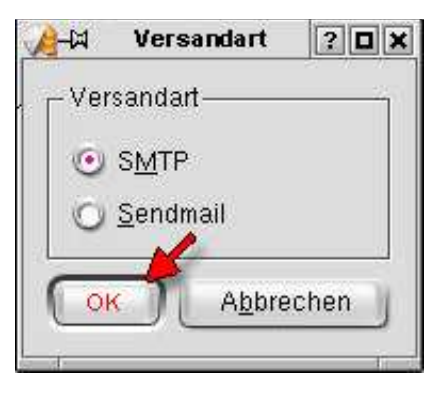

- **5. Schritt:**In diesem Schritt der **Versandart (SMTP)** bestimmen Sie folgende Einträge: <sup>n</sup> design and the contract of the contract of the contract of the contract of the contract of the contract of the <sup>e</sup> Einträge: Einträge: Einträge: Einträge: Einträge: Einträge: Einträge: Einträge: Einträge: Einträge: Einträge:
	- Ihren Wunsch Kontonamen Ihres Accountes bestimmen Sie selbst (frei wählbar) durch den<br>Eintrag unter "Name".<br>Unter "Server" tragen Sie den Mailserver ein Eine Germany and the Community of the Community of the Community of the Community of the Community of the Community of the Community of the Community of the Community of the Community of the Community of the Community of t n ban an saolain an Dhèinean an D <sup>t</sup> t de la component de la component de la component de la component de la component de la component de la compon ra an amacha an Illianach an I ag unter "Name".<br>""Semier" tracen Gia der Maileamier als n an Indiana an I ter "Name".<br>"ver" traser Gia den Maileanuer ain. <sup>r</sup> r""N <sup>t</sup> an anao any kaominina mpikambana amin'ny fivondronan-kaominin'i Nouvelle-Amerika ao amin'ny faritan'i Nouvelle<sup>m</sup> en de la construcción de la construcción de la construcción de la construcción de la construcción de la construcción de la construcción de la construcción de la construcción de la construcción de la construcción de la cons
	- <sup>U</sup> n ban ili an ran il buan an an Ilan Malaam ran an a e e llie este e llie e e e la e lle de lle te e e se e se e se e se e le constante de la constante de la consta <sup>e</sup> ran an Dùbhlach ann an Dùbhlach an Dùbhlach an Chonaidh ann an Chonaidh an Chonaidh an Chonaidh an Chonaidh an rana ang italang kangkang ang pangalang ang pangalang ang pangalang ang pangalang ang pangalang ang pangalang a aan isa dan Marantaran in
	- kligten Cielen Grant Literat Autorionen und wenn eight esken geschehen hon geschehen.<br>v. Kundennummer ein <sup>n</sup> <sup>g</sup> <sup>e</sup> <sup>s</sup>  $\sim$  contracts to  $\sim$ has a structure of the control of the control of the control of the control of the control of the control of the <sup>e</sup> has a structure of the control of the control of the control of the control of the control of the control of the en de la construction de la construction de la construction de la construction de la construction de la construction de la construction de la construction de la construction de la construction de la construction de la cons
	- Tragen Sie nun unter "Benutzer" Inre GMX E-Mail-Adresse bzw. Kundennummer ein. n Sie auf "Server verlangt Autorisierung", wenn nicht schon geschenen.<br>1 Sie nun unter "Benutzer" Ihre GMX E-Mail-Adresse bzw. Kundennummer ein. Cia publication Deput-culture CMV E Mail Advance b-ul Viradencimento ain f "Server verlangt Autorisierung", wenn nicht schon geschehen.<br>1 unter "Benutzer" Ihre GMX E-Mail-Adresse bzw. Kundennummer ein.<br>1 Theory Worker of Louis Chilis Chilis Chilis Chilis Chilis Chilis Chilis Chilis Chilis Chili es"e Benutzer" Ihre GMX E-Mail-Adresse bzw. Kundennummer ein. rg <sup>r</sup> t"e Autorisierung", wenn nicht schon geschenen.<br>Ihre GMX E-Mail-Adresse bzw. Kundennummer ein.<br>. rung", wenn nicht schon geschehen.<br>K E-Mail-Adresse bzw. Kundennummer ein. j", wenn nicht schon geschehen.<br>Mail-Adresse bzw. Kundennummer ein.<br>-: Advance bour Munderences are also l-Adresse bzw. Kundennummer ein.<br>. nicht schon geschenen.<br>esse bzw. Kundennummer ein.<br><sub>t</sub> <sup>n</sup> <sup>u</sup> <sup>m</sup> ..<br>merein
	- Unter "Passwort" Ihr selbst vergebenes GMX Passwort. general control of the control of the control of the control of the control of the control of the control of the control of the control of the control of the control of the control of the control of the control of the cont **XXX XXX XXX XXX XXX XXX XXX XXX XXX XXX XXX XXX XXX XXX XXX XXX XXX XXX XXX XXX Production of the contract of the contract of the contract of the contract of the contract of the contract of** se en la companya de la companya de la companya de la companya de la companya de la companya de la companya de on the contract of the contract of the contract of the contract of the contract of the contract of the contract of the contract of the contract of the contract of the contract of the contract of the contract of the contrac re de la companya de la companya de la companya de la companya de la companya de la companya de la companya de the contract of the contract of the contract of the contract of the contract of the contract of the contract of

Durch einen Klick auf [OK] bestätigen Sie Ihre Eingaben.

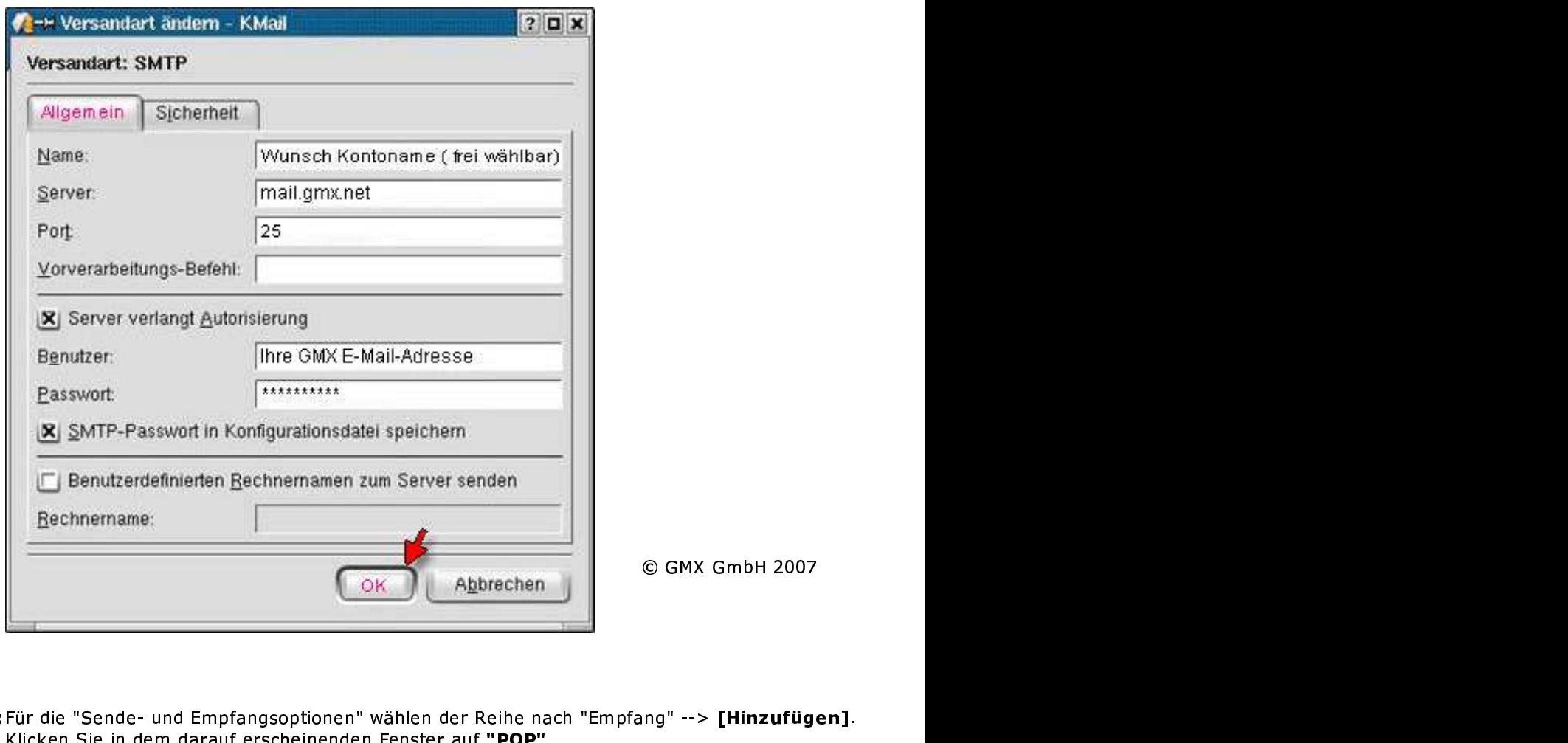

6. Schritt: Für die "Sende- und Empfangsoptionen" wählen der Reihe nach "Empfang" --> [Hinzufügen].<br>Einer Schritt: Für die "Sende- und Empfangsoptionen" wählen der Reihe nach "Empfang" --> [Hinzufügen]. Klicken Sie in dem darauf erscheinenden Fenster auf **"POP"**.  $\cdots$  . In the second contract of the second contract of the second contract of the second contract of the second contract of the second contract of the second contract of the second contract of the second contract of the <sup>P</sup>  $\blacksquare$  . The contract of the contract of the contract of the contract of the contract of the contract of the contract of the contract of the contract of the contract of the contract of the contract of the contract of the results and the contract of the contract of the contract of the contract of the contract of the contract of th

02.09.2007 file:///srv/samba/daten/install/howtoo...sages/mailprogramme/einrichtung/7.html #7

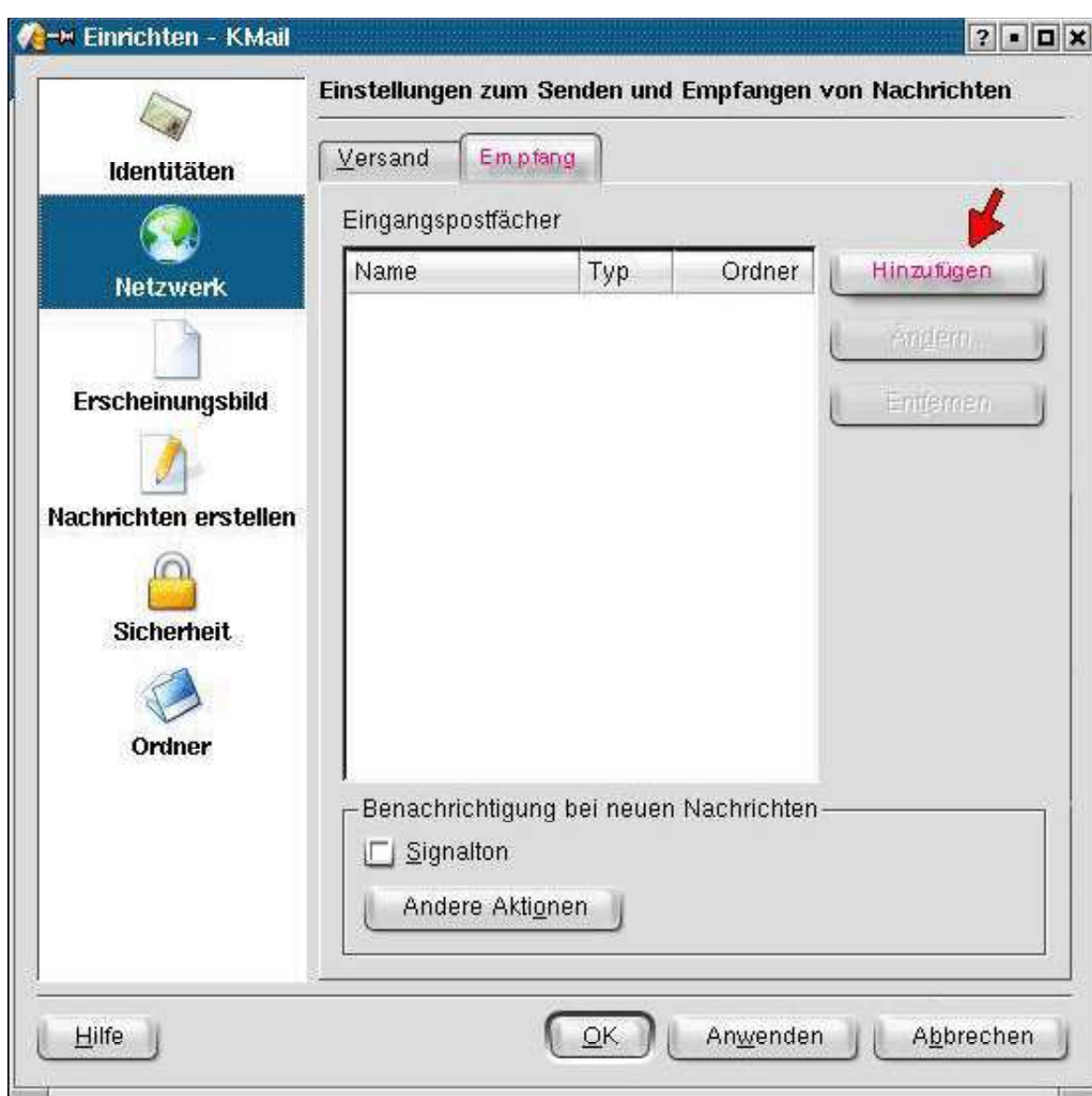

## 7. Schritt: In diesem Schritt der Empfangsart (POP) bestimmen Sie folgende Einträge:<br>Enter die sie in die sie in die sie in die sie die sie in die sie folgende Einträge: tim"N i Sie folgende Einträge:<br>"

Den Eintag für Ihren Namen nehmen Sie unter "Name" vor. ama and the contract of the contract of the contract of the contract of the contract of the contract of the co  $\sim$  value of  $\sim$  values of  $\sim$  values of  $\sim$  values of  $\sim$  values of  $\sim$  values of  $\sim$  values of  $\sim$ on the contract of the contract of the contract of the contract of the contract of the contract of the contract of the contract of the contract of the contract of the contract of the contract of the contract of the contrac results and the contract of the contract of the contract of the contract of the contract of the contract of the

Tragen Sie nun unter "Benutzer" Ihre GMX E-Mail-Adresse ein.  $\mathbf{b}$ iridii Adi esse ent. March 1986, and the contract of the contract of the contract of the contract of the contract of the contract o -Adresse ein.<br>Carry B de la construcción de la construcción de la construcción de la construcción de la construcción de la construcc <sup>e</sup> state the contract of the contract of the contract of the contract of the contract of the contract of the contract of the contract of the contract of the contract of the contract of the contract of the contract of the cont e en la construcción de la construcción de la construcción de la construcción de la construcción de la construcción de la construcción de la construcción de la construcción de la construcción de la construcción de la const in the contract of the contract of the contract of the contract of the contract of the contract of the contract of the contract of the contract of the contract of the contract of the contract of the contract of the contrac

Unter "Passwort" geben Sie Ihr selbst vergebenes GMX Passwort ein. n"a Descurent en albem Cielle selbet in en albem en CMV Descurent ein International en albem ein der Statte und Sch unter "Benutzer" Inre GMX E-Mail-Adresse ein.<br>" geben Sie Ihr selbst vergebenes GMX Passwort ein. eshas Cis Thuselbst is eshaped CMV Decenters in o"n Cia Thu as bat consolosses CMV Descuent ais g"ss elbst vergebenes GMX Passwort ein.<br>" rergebenes GMX Passwort ein.<br>" MX E-Mail-Adresse ein.<br>ergebenes GMX Passwort ein. eshese CMV Descuent sin enes GMX Passwort ein.<br>.omx\_net" ein GMX Passwort ein.<br>net" ein Market and the contract of the contract of the contract of the contract of the contract of the contract of the esse ein<br>X Passwort ein.  $\overline{a}$  and  $\overline{a}$  and .<br>ein.<br>sswort ein. <sup>w</sup> n.<br>wortein

Liau tracac Cio den Destrinaceaeanneu Hean anny nathain en en en te beste beste beste beste beste beste beste beste beste beste beste beste beste beste beste beste be <sup>m</sup> x as as fellows a construction of the construction of the construction of the construction of the construction of the construction of the construction of the construction of the construction of the construction of the con na amin'ny faritr'i Norma, ao amin'ny faritr'i Norma, ao amin'ny faritr'i Norma, ao amin'ny faritr'i Norma, ao F en 1980 ble en de state foar de state fan de state fan de state fan de state fan de state fan de state fan de the contract of the contract of the contract of the contract of the contract of the contract of the contract o en de la companya de la companya de la companya de la companya de la companya de la companya de la companya de in the control of the control of the control of the control of the control of the control of the control of th n an an Aonaichte an Aonaichte an Aonaichte an Aonaichte an Aonaichte an Aonaichte an Aonaichte an Aonaichte a

Durch einen Klick auf [OK) bestätigen Sie Ihre Eingaben.

02.09.2007 file:///srv/samba/daten/install/howtoo...sages/mailprogramme/einrichtung/7.html

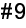

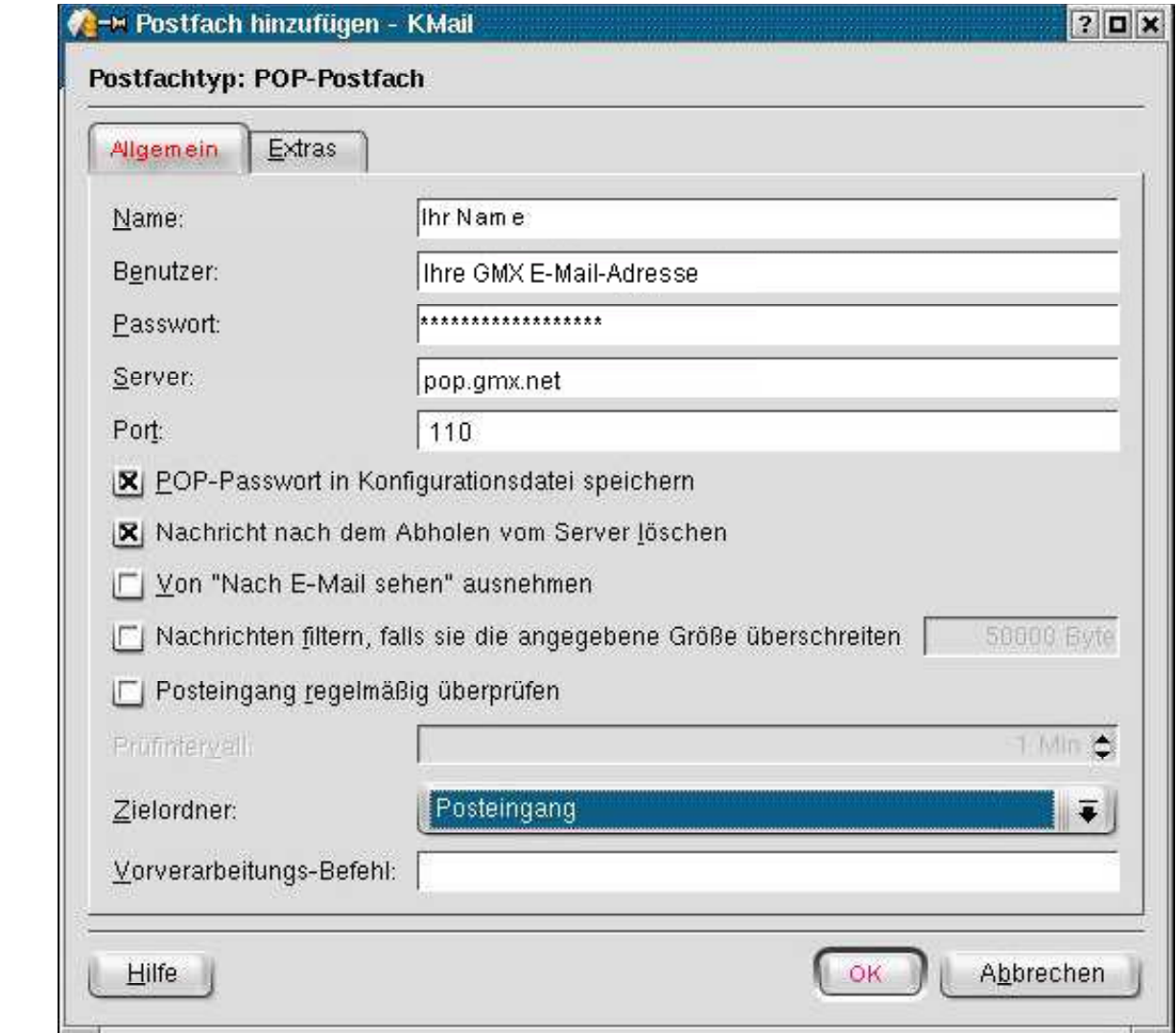

8. Schritt: Unter dem Reiter "Extras" deaktivieren Sie die Verschlüsselung.

02.09.2007 file:///srv/samba/daten/install/howtoo...sages/mailprogramme/einrichtung/7.html

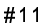

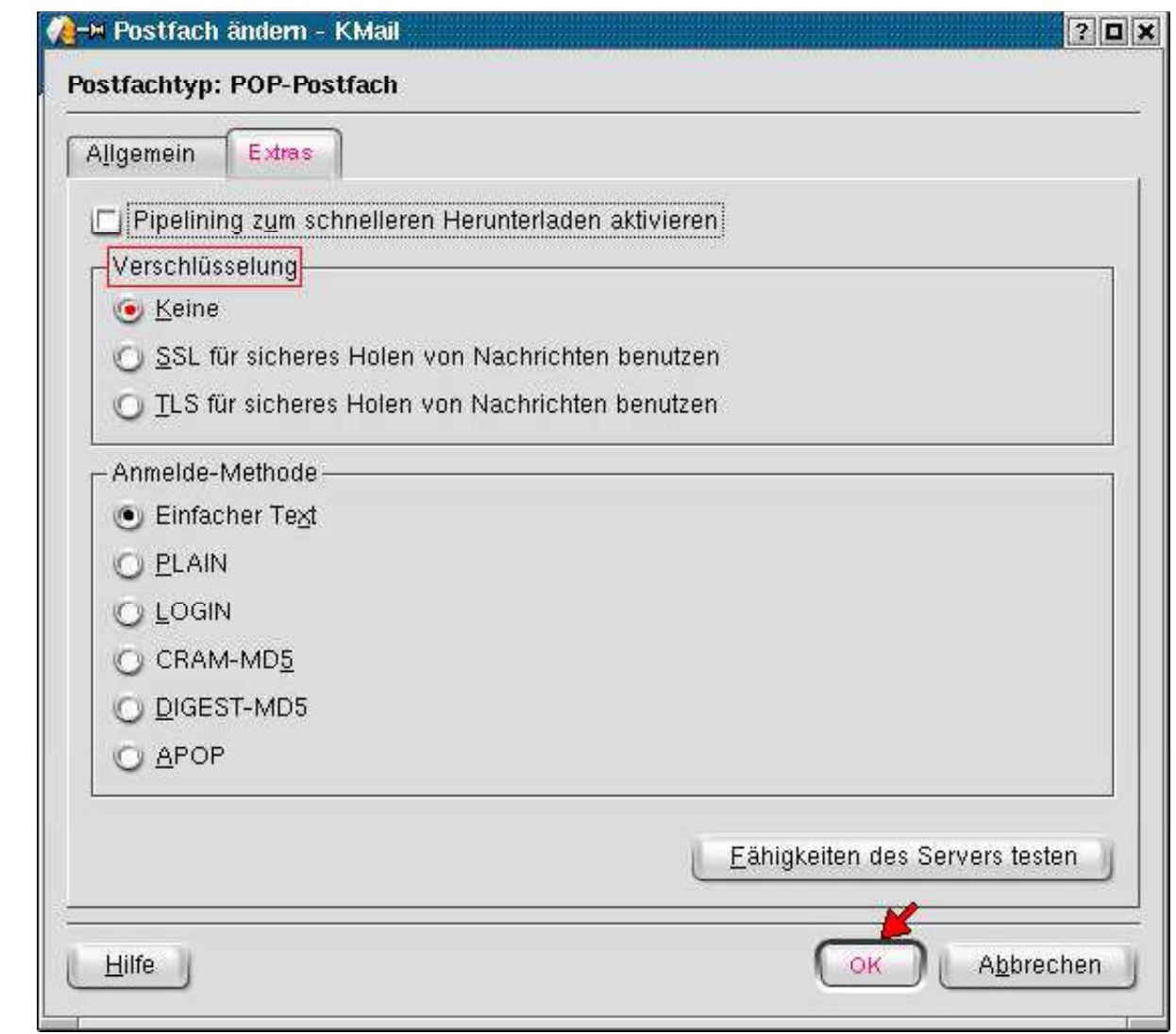

abaoobleene eababla e a fia dia lua dabiba a cila a baabla sesa dua la FAIA lilia fila ab la cobialización la cila lilia d <sup>g</sup> ster a street is a street of the street of the street of the street of the street of the street of the street e e de la estatuta de la construcción de la construcción de la construcción de la construcción de la construcción de la construcción de la construcción de la construcción de la construcción de la construcción de la constru aan aan in 1950 was deeg aan de deeg aan de deeg aan de deeg was de deeg aan de deeg aan de deeg was de deeg w <sup>s</sup> t at the theory of the three three controls of the control of the control of the control of the control of the <sup>c</sup> ig a different control of the different control of the control of the control of the control of the control of <sup>h</sup> e e lice die licenstelling wijn ett eathliegen din it 1999. It e license licentialisme en van din in the state lo de la construcción de la construcción de la construcción de la construcción de la construcción de la constru a i'r a dia i marabharan ar a mheablrannach an 1970. I'r a f'iread fachar ranban rain ar a a ssens and the contract of the contract of the contract of the contract of the contract of the contract of the contract of the contract of the contract of the contract of the contract of the contract of the contract of the . Se estado e concelho de la contrada de la contrada de la concelho de la concelho de la concelho de la concelh en de la companya de la companya de la companya de la companya de la companya de la companya de la companya de ie die Einrichtung nun abschliessend mit **[OK]**. Die Client-Konfiguration ist nun<br>'n